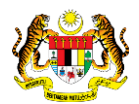

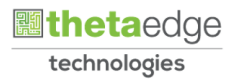

# SISTEM PERAKAUNAN AKRUAN KERAJAAN NEGERI (iSPEKS)

# USER MANUAL

# Proses Pengguguran Rekod Penyesuaian Bank Secara Manual (Pengurusan Tunai)

Untuk

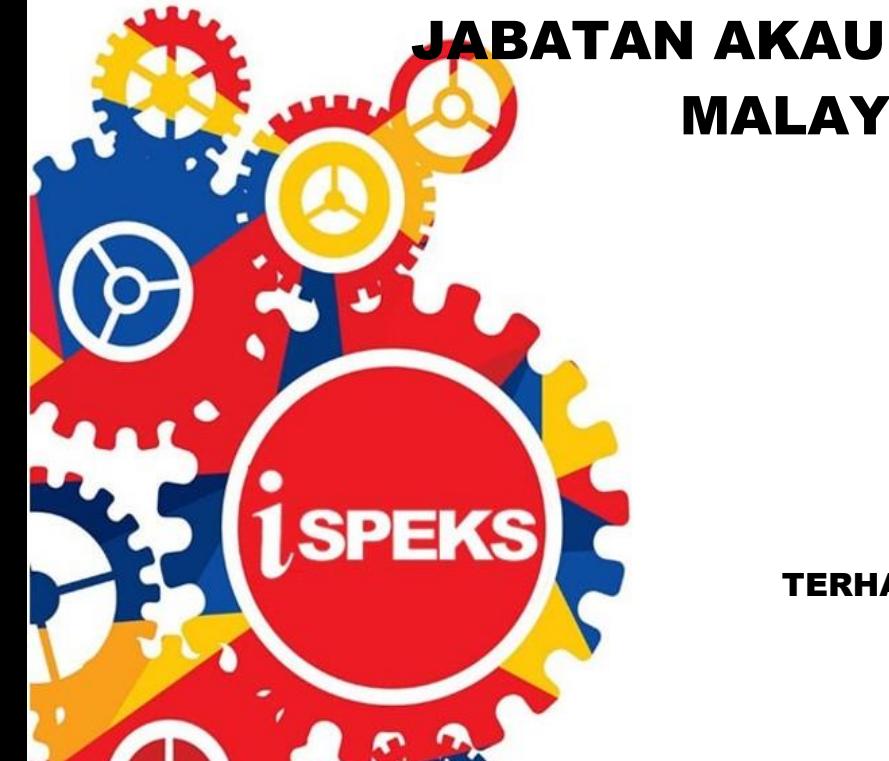

 JABATAN AKAUNTAN NEGARA MALAYSIA

TERHAD

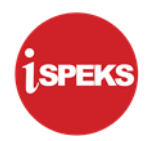

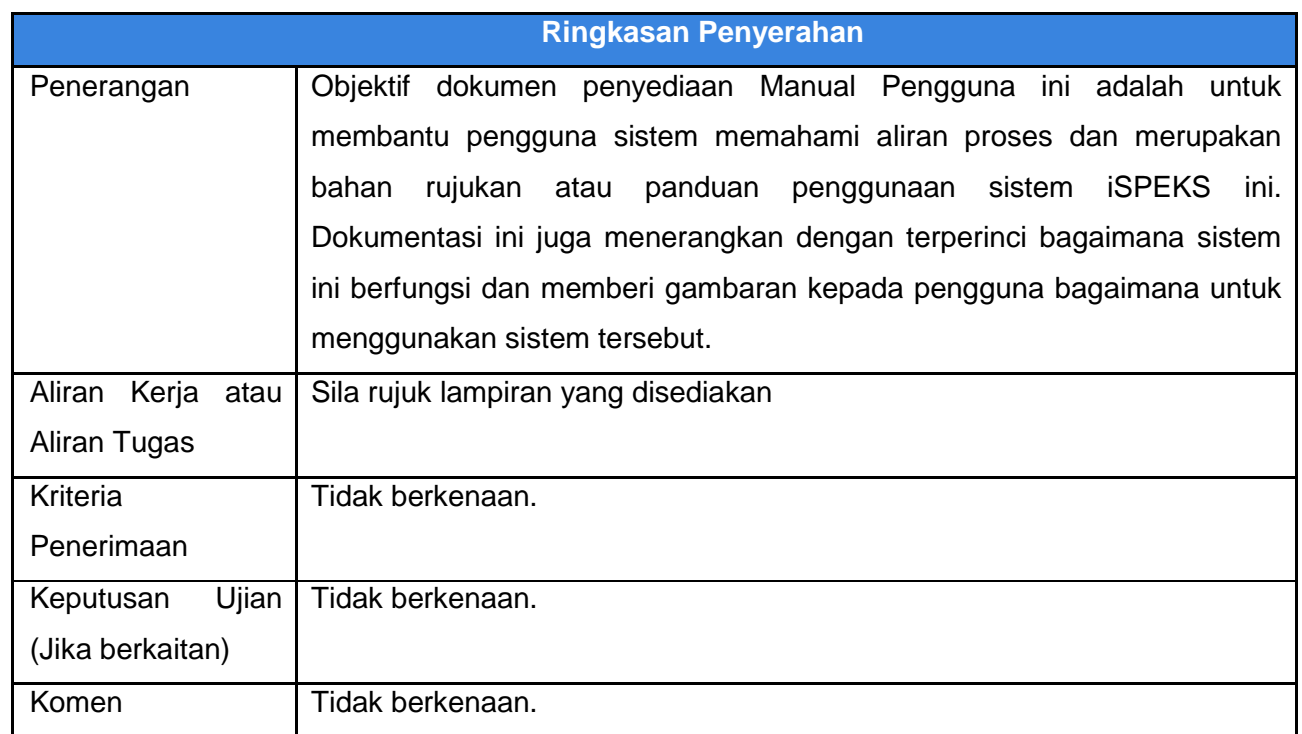

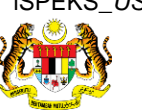

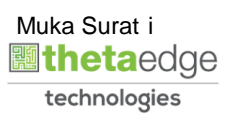

#### **Pentadbiran dan Pengurusan Dokumen**

#### **Semakan Dokumen**

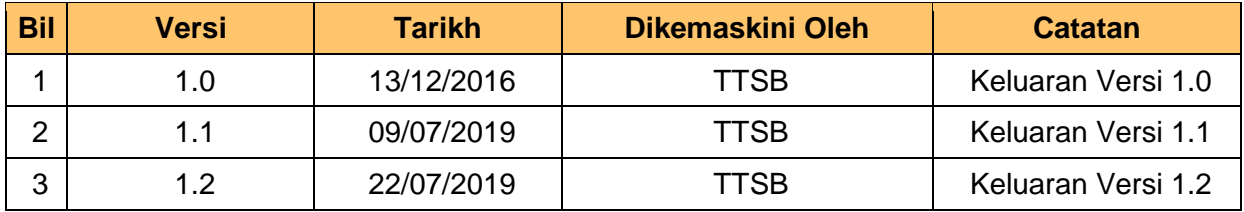

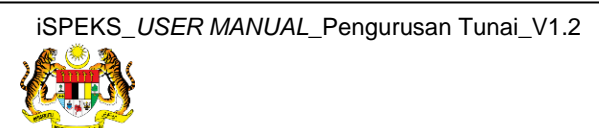

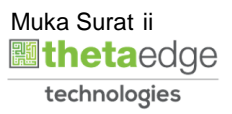

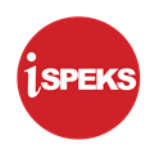

### **ISI KANDUNGAN**

ı

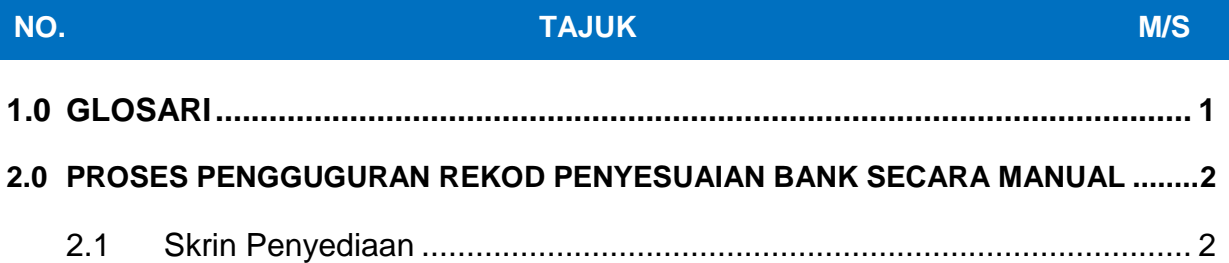

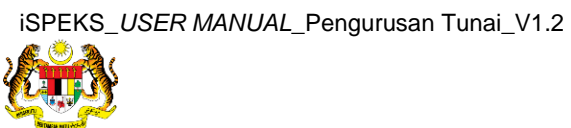

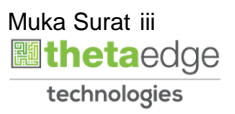

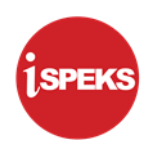

# <span id="page-4-0"></span>**1.0 GLOSARI**

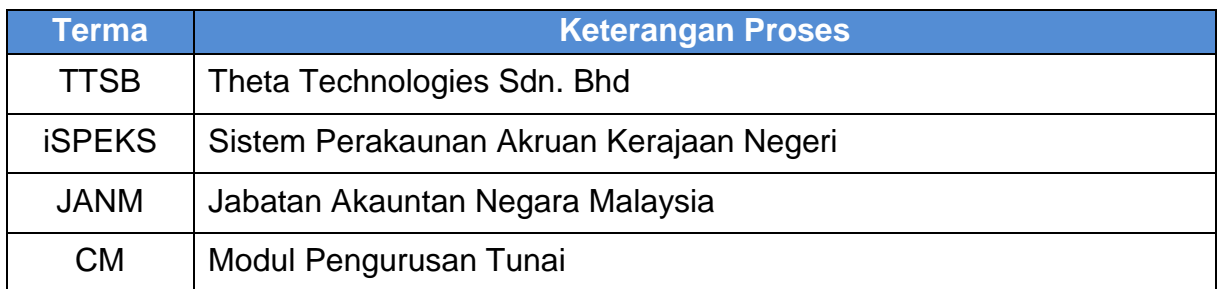

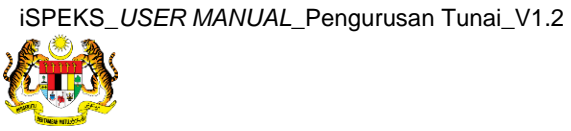

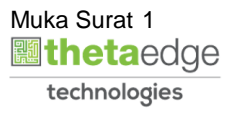

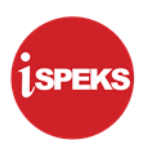

#### <span id="page-5-0"></span>**2.0 PROSES PENGGUGURAN REKOD PENYESUAIAN BANK SECARA MANUAL**

- Skrin ini membolehkan pengguna di peringkat BN untuk menggugurkan rekod-rekod penyesuaian bank secara manual.
- Fungsi ini perlu untuk kes seperti satu rekod transaksi penyata bank mewakili set beberapa rekod transaksi di buku tunai dan juga sebaliknya.
- Sistem semak amaun Maklumat Buku Tunai yang dipilih adalah sama dengan jumlah amaun Maklumat Penyata Bank.
- Sistem juga semak Debit / Kredit bagi Maklumat Buku Tunai dan Maklumat Penyata Bank adalah berlawanan. Contoh Debit / Kredit Maklumat Buku Tunai = Kredit, Debit / Kredit Maklumat Penyata Bank = Debit.
- <span id="page-5-1"></span> $\triangleright$  Jika tidak sistem paparkan mesej ralat menyatakan penyesuaian tidak sah.

#### **2.1 Skrin Penyediaan**

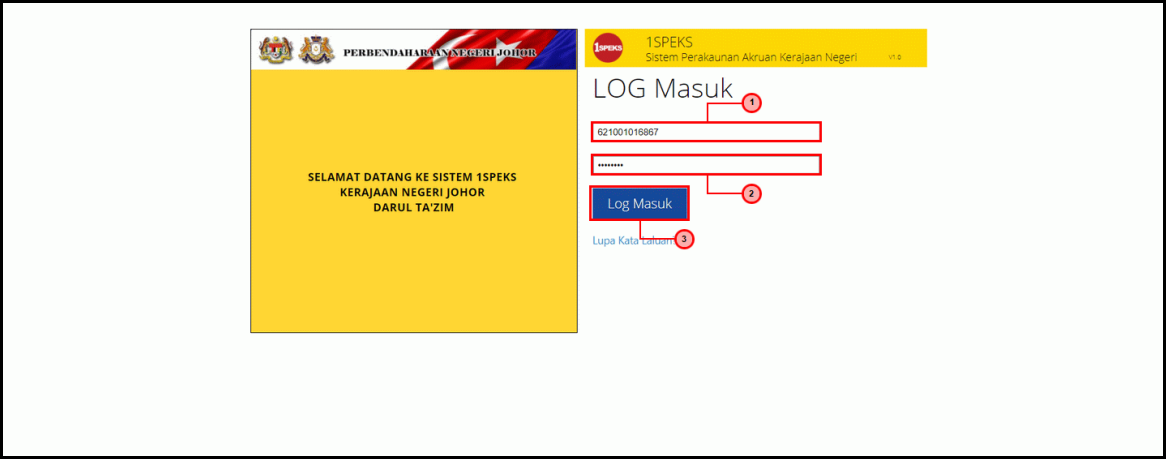

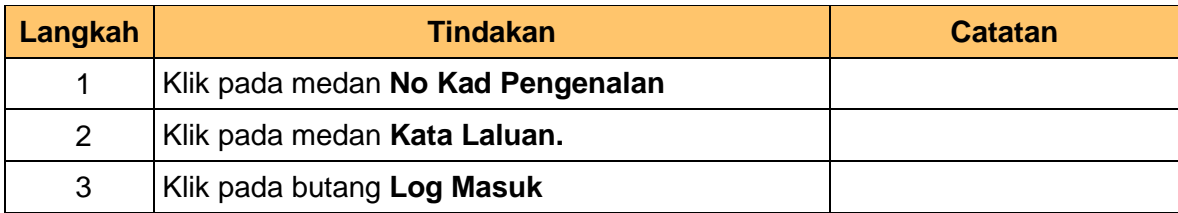

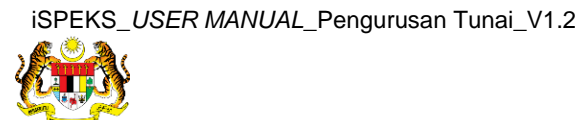

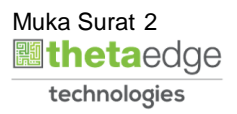

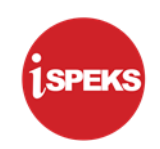

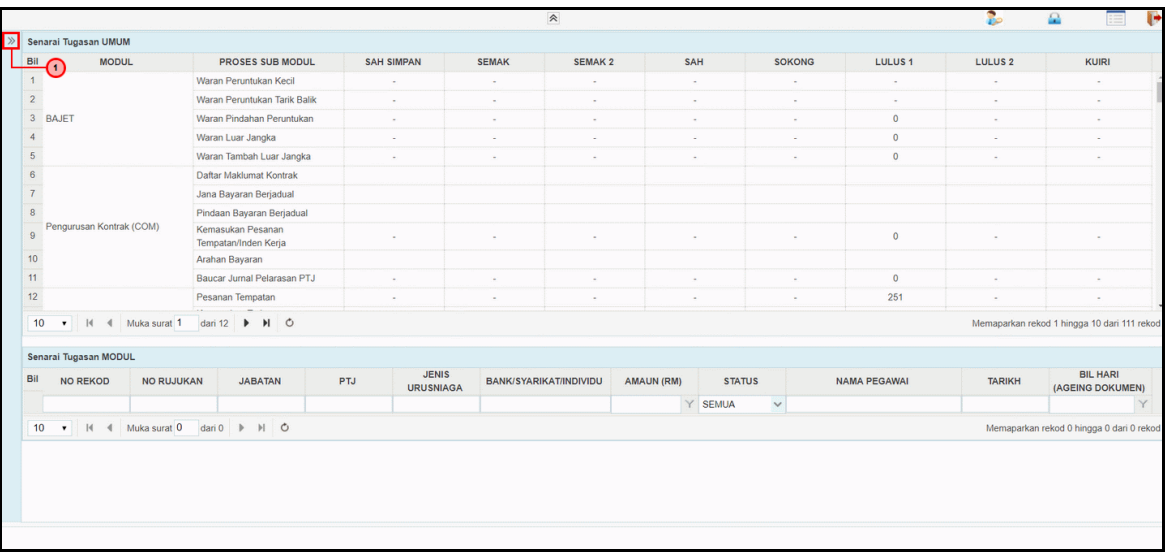

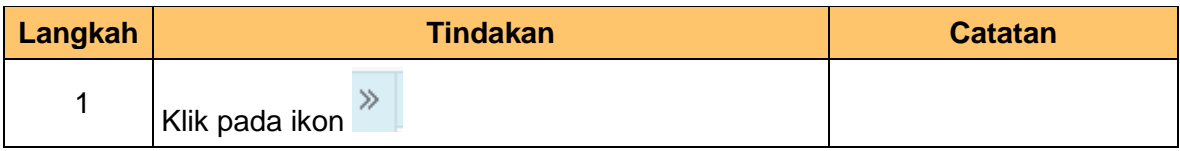

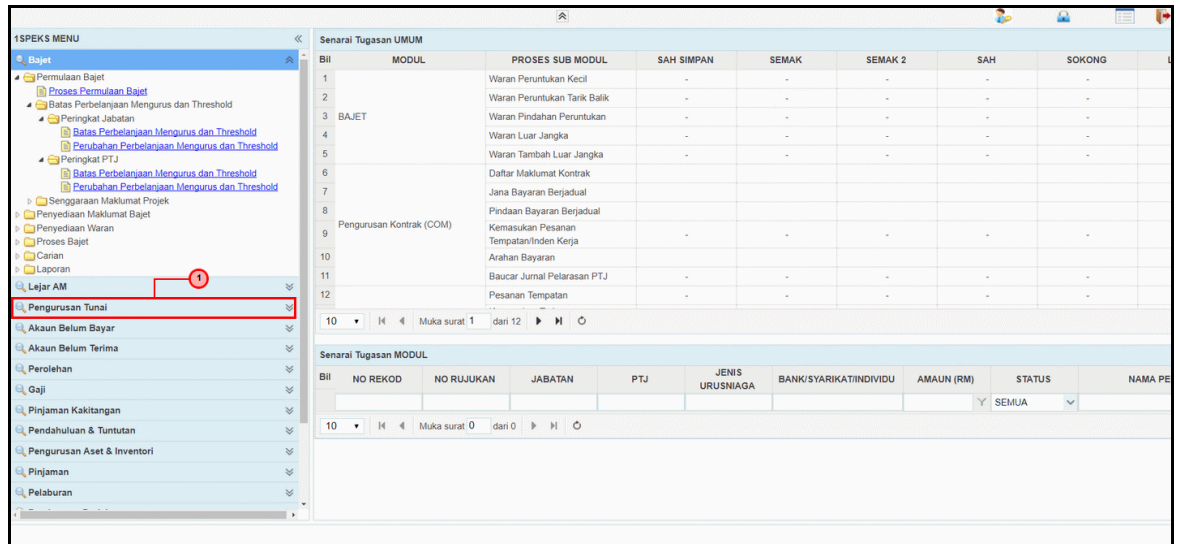

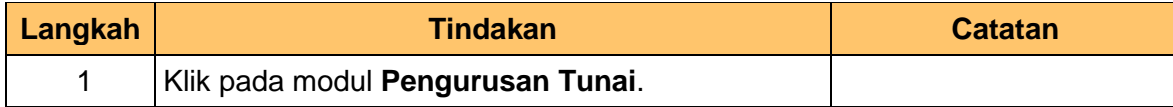

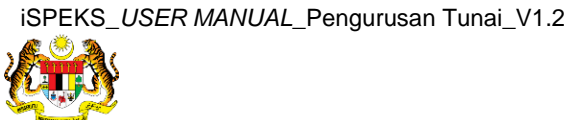

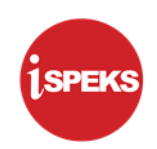

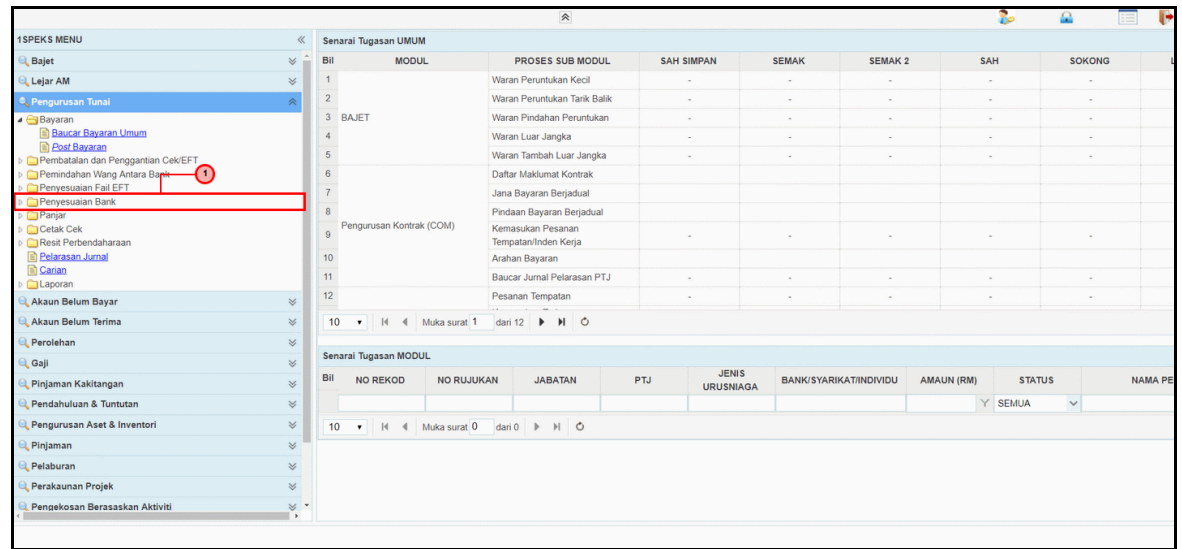

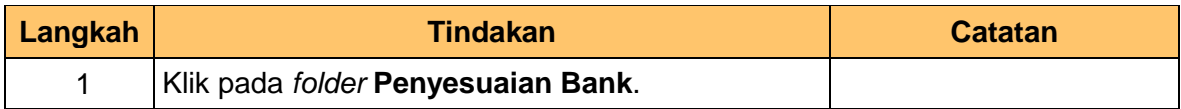

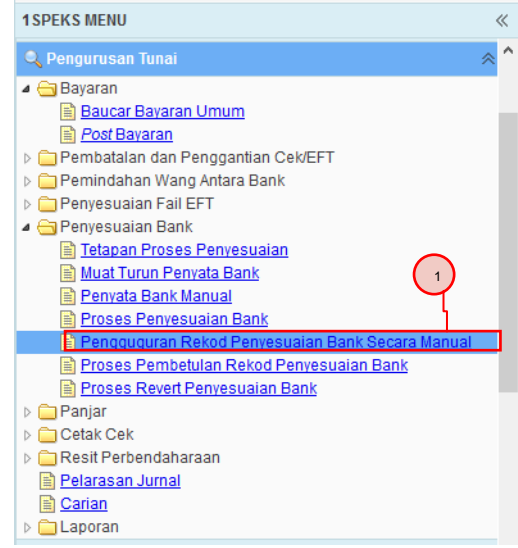

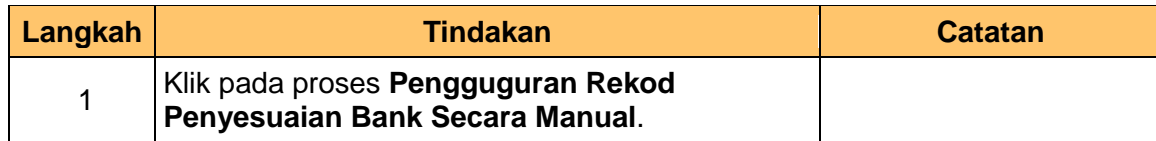

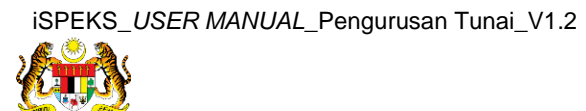

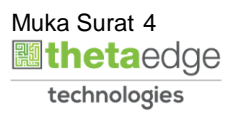

**SPEKS** 

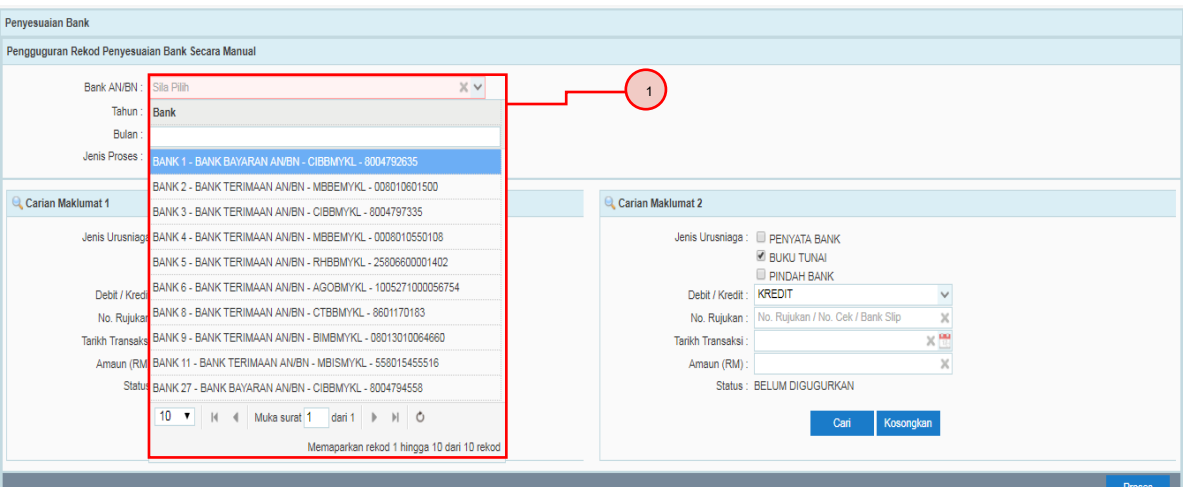

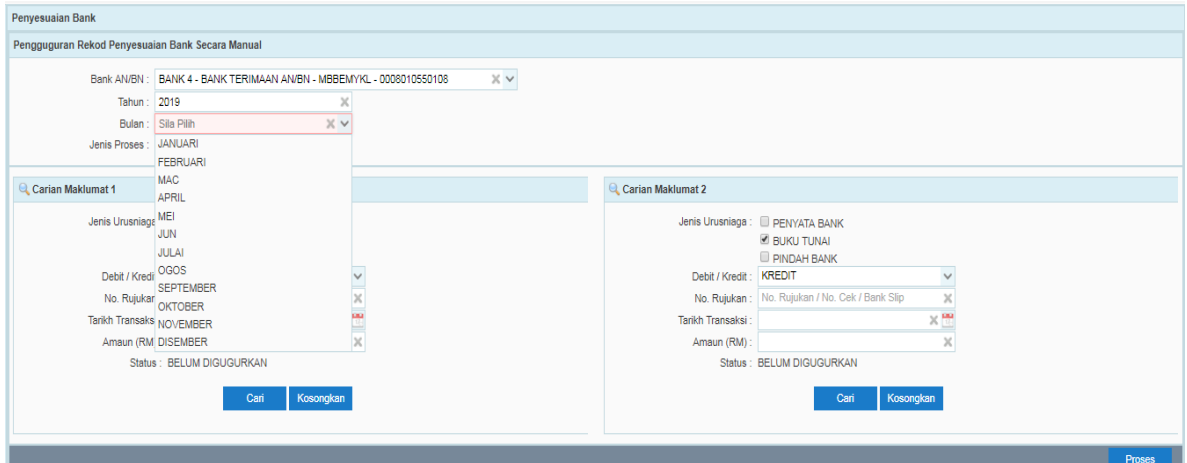

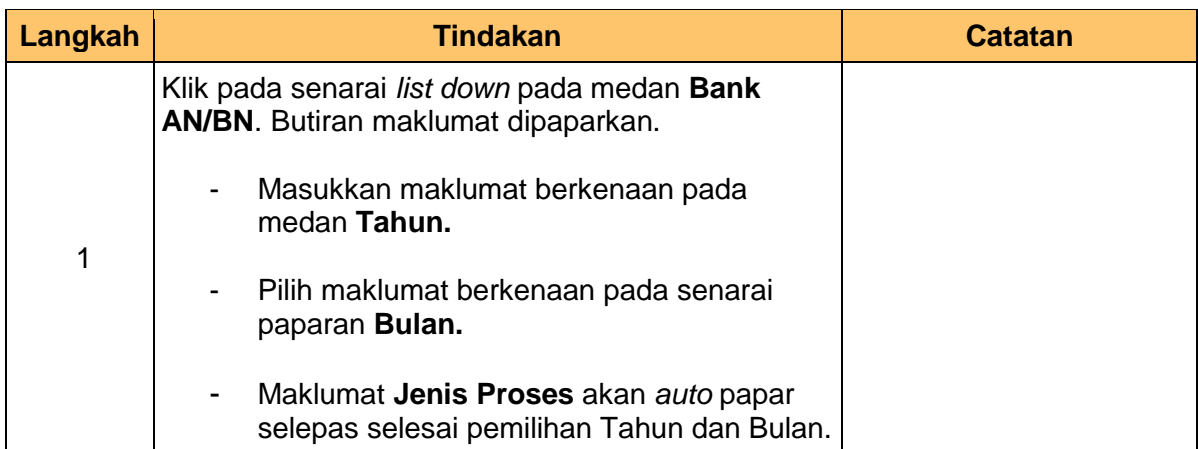

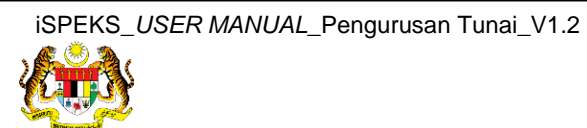

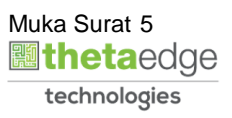

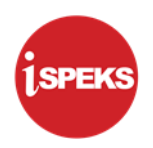

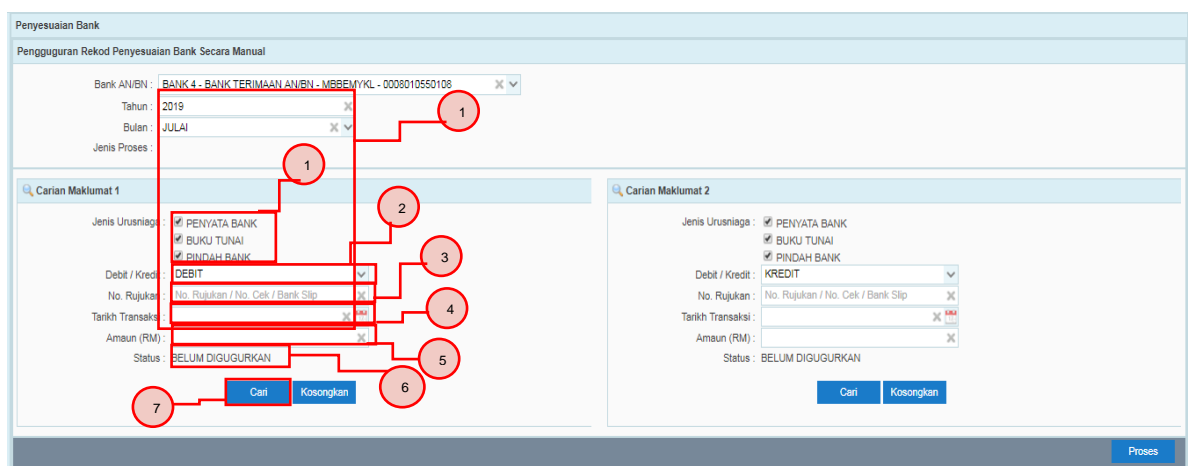

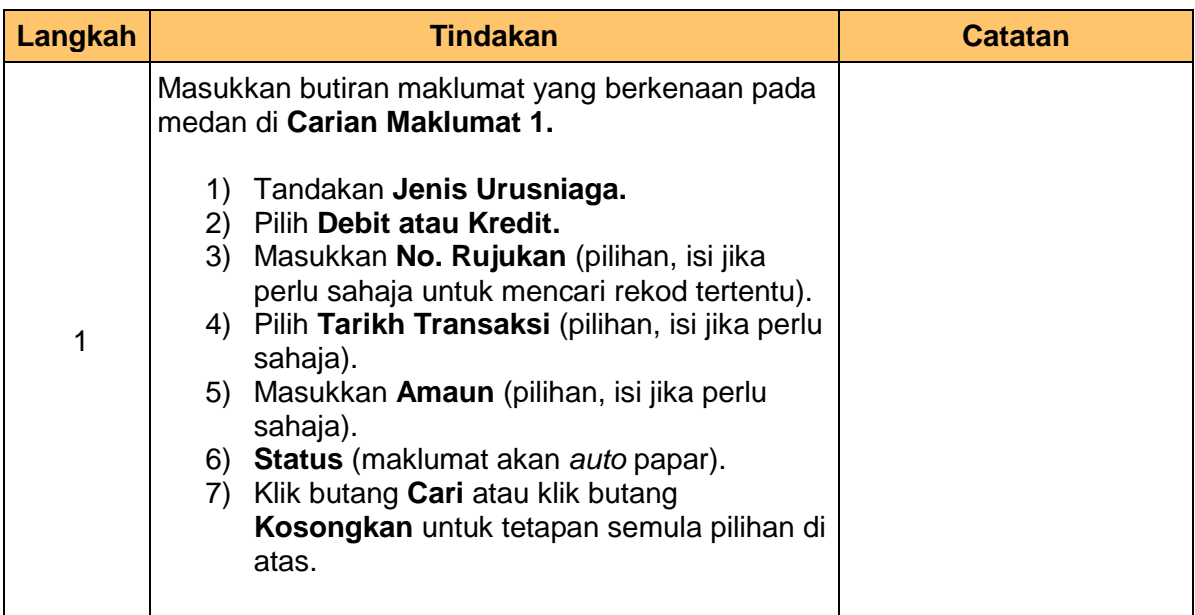

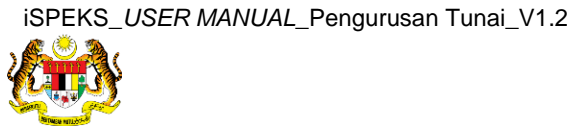

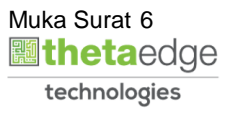

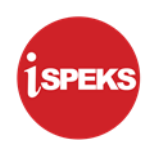

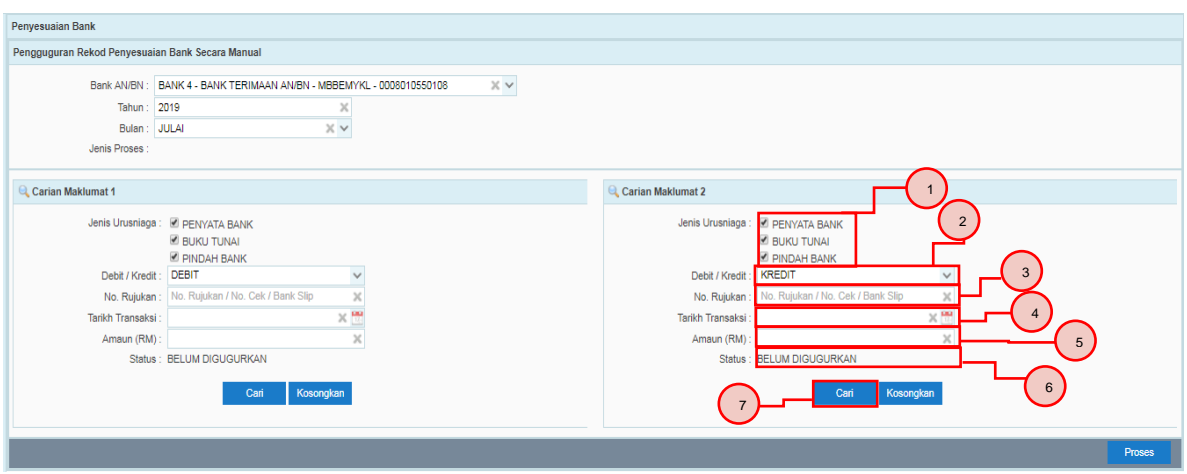

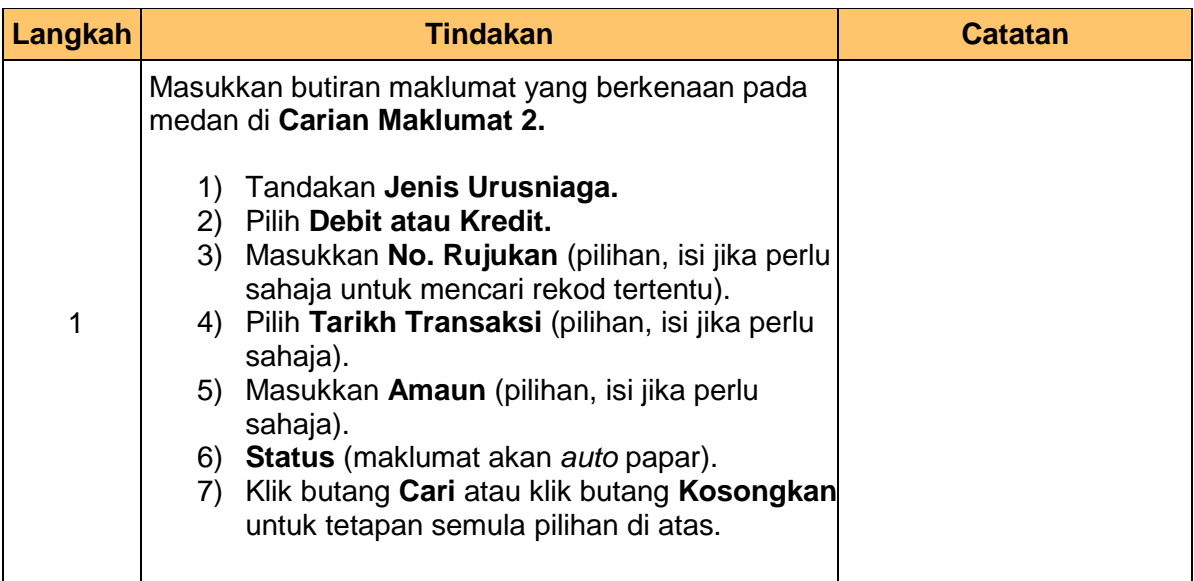

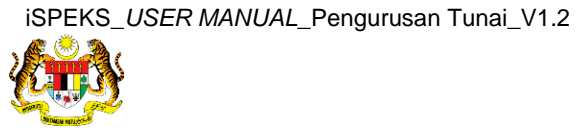

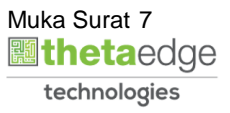

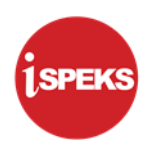

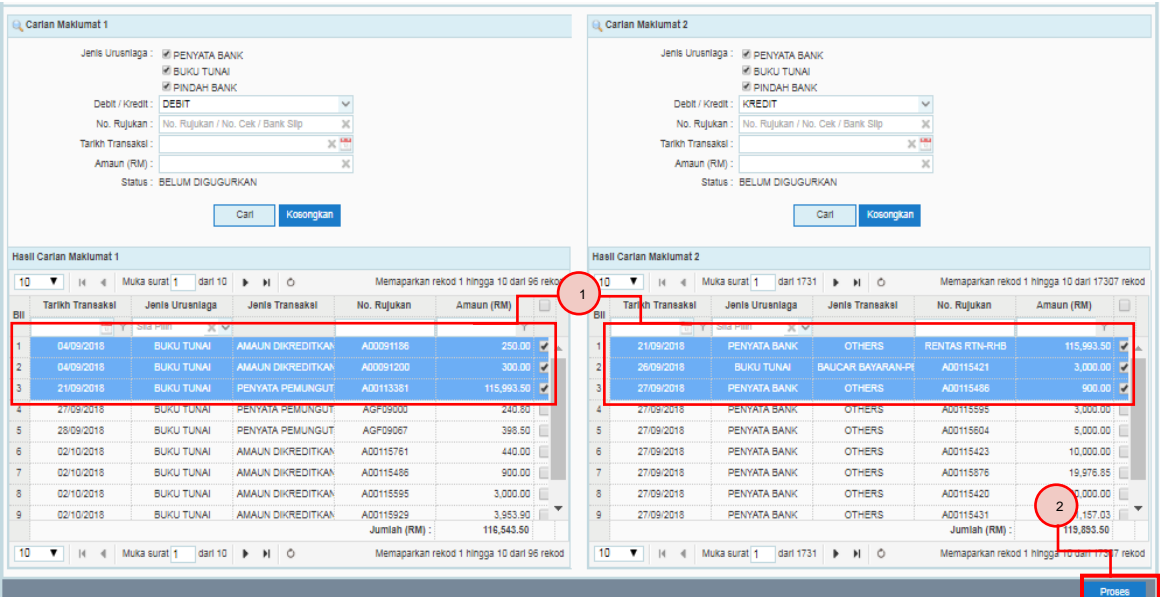

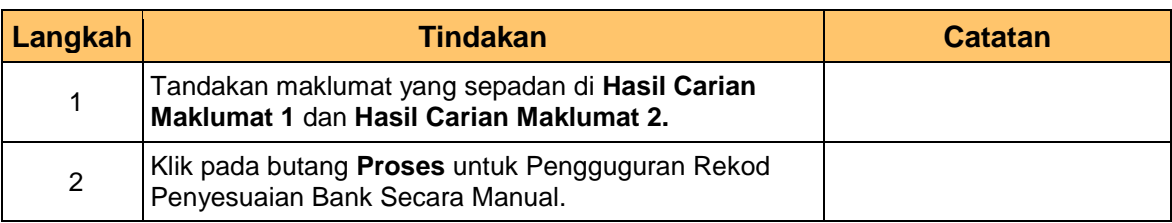

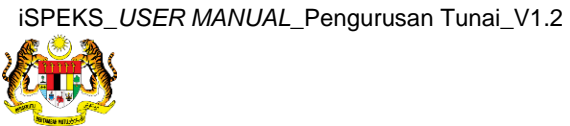

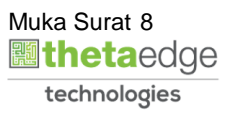

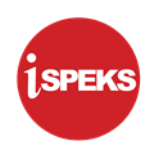

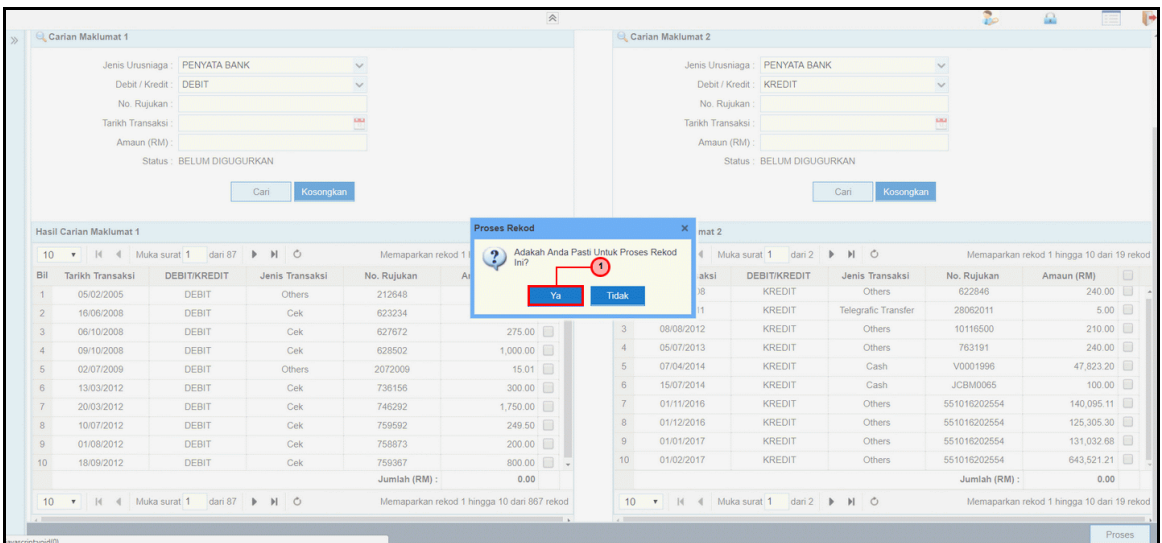

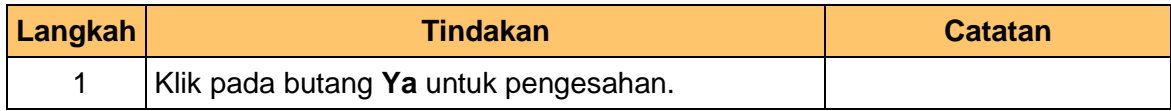

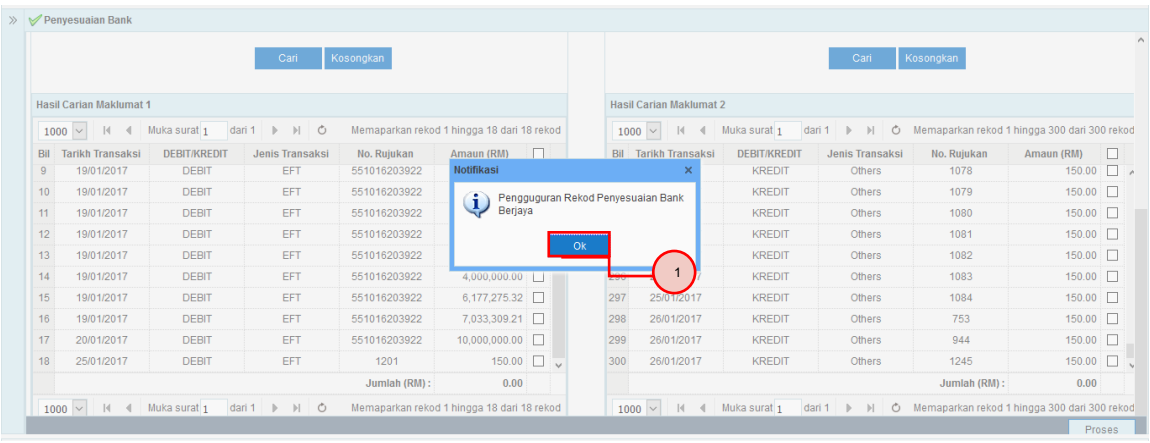

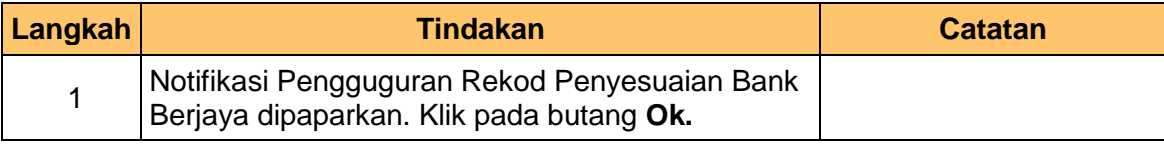

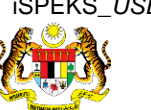

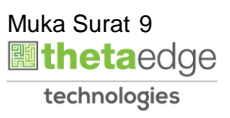

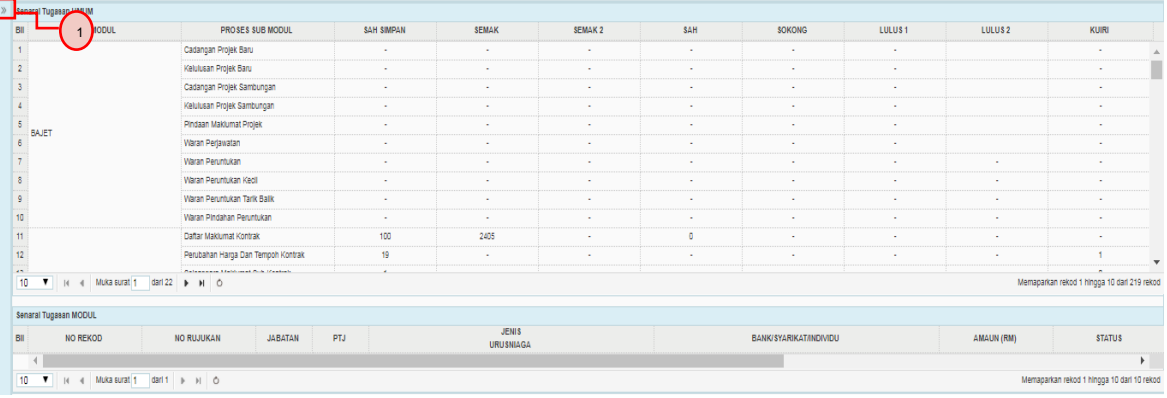

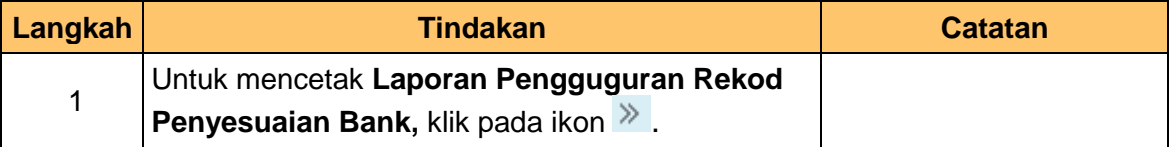

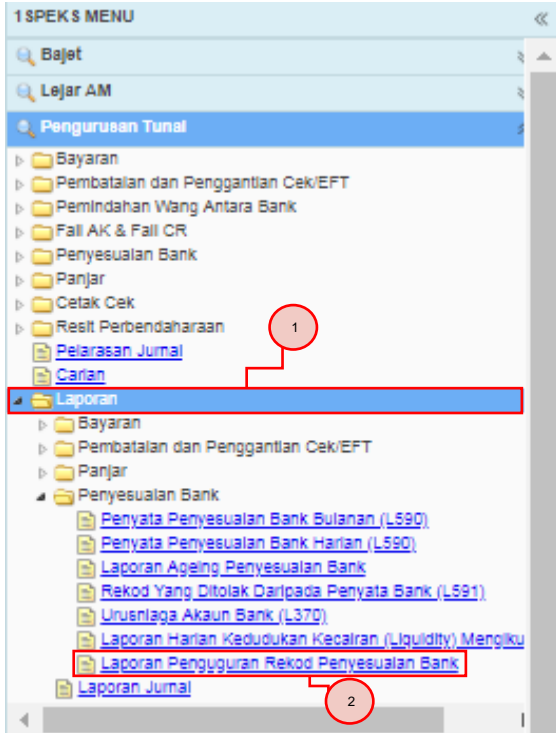

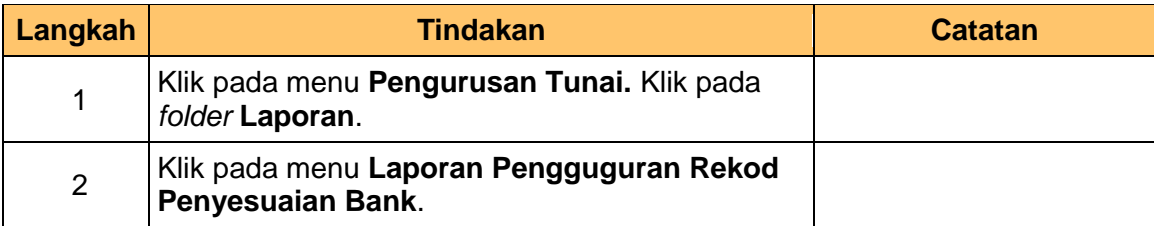

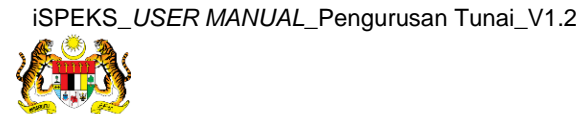

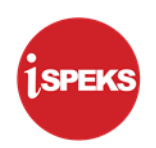

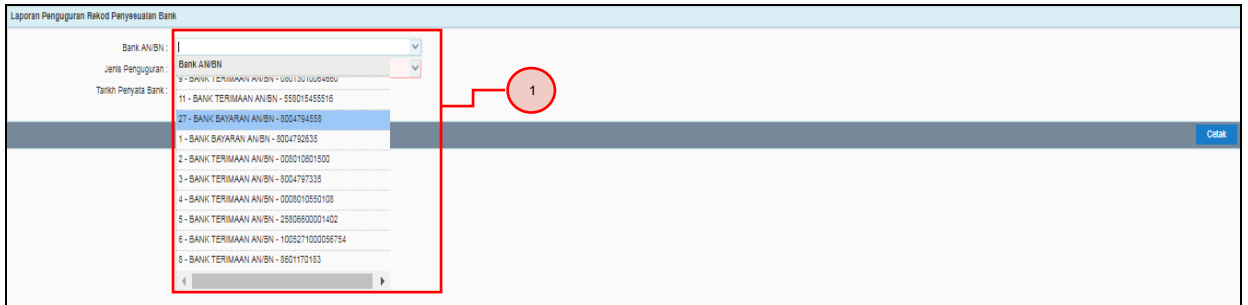

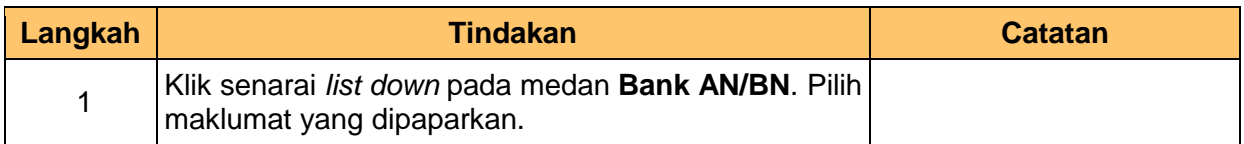

#### **16. Skrin iSPEKS-Utama dipaparkan.**

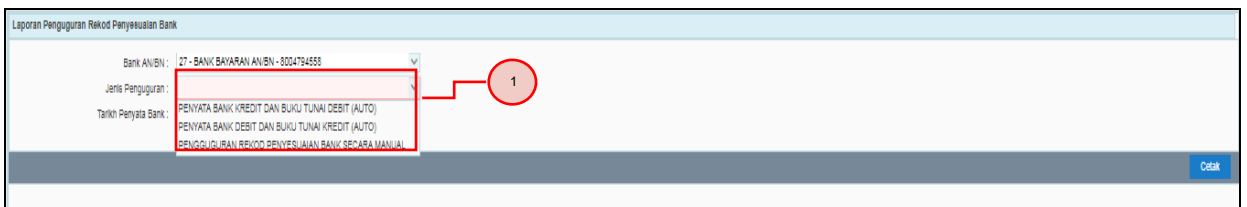

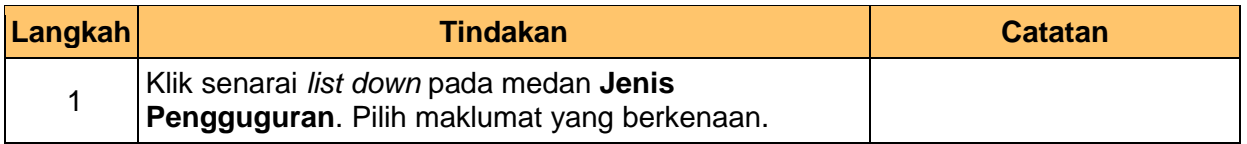

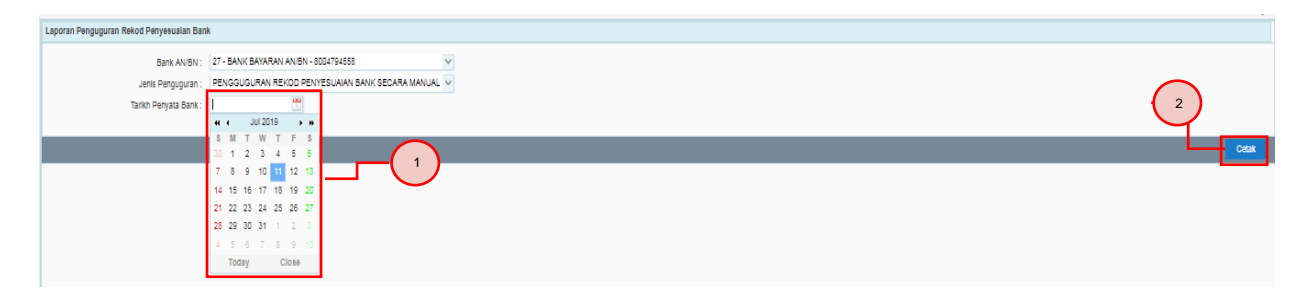

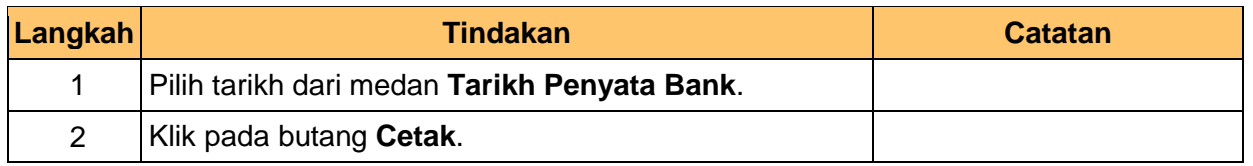

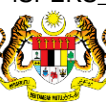

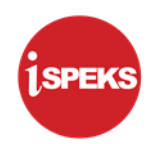

#### **18. Skrin Laporan Pengguguran Rekod Penyesuaian Bank Secara Manual.**

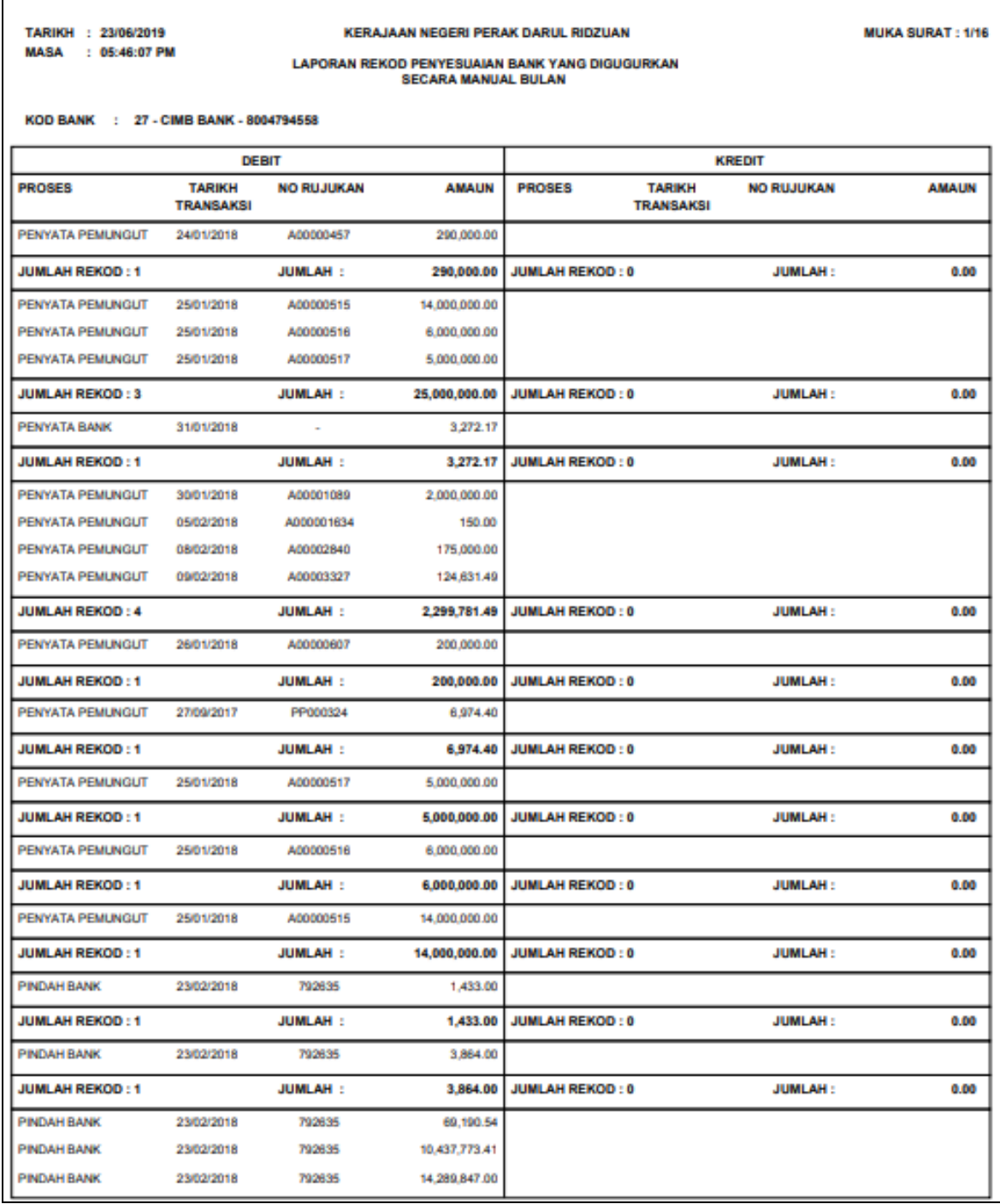

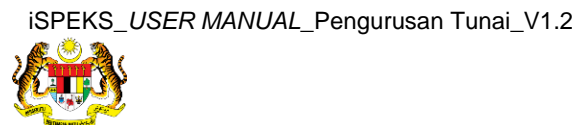

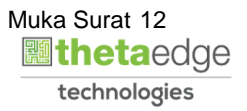